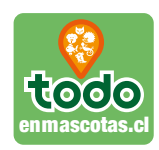

# **TE DAMOS LA BIENVENIDA A TODOENMASCOTAS.CL**

#### **¿CÓMO REGISTRO MI EMPRESA?**

#### **Paso 1 INGRESA A NUESTRA PÁGINA WEB WWW.TODOENMASCOTAS.CL**

Una vez allí podrás ver en la parte superior derecha un link "REGISTRO EMPRESA", haz click y te enviará inmediatamente a un formulario simple de registro. Comienzas con tu NOMBRE o NICK (nombre simple de usuario) Correo electrónico (al cual te llegarán cambios de contraseñas y datos personales) Contraseña (debes crear una contraseña segura y que recuerdes) Nombre y apellidos (nombre de la persona con la que se estará en contacto) Acepta los Términos y Condiciones y haz click en ACCEDER.

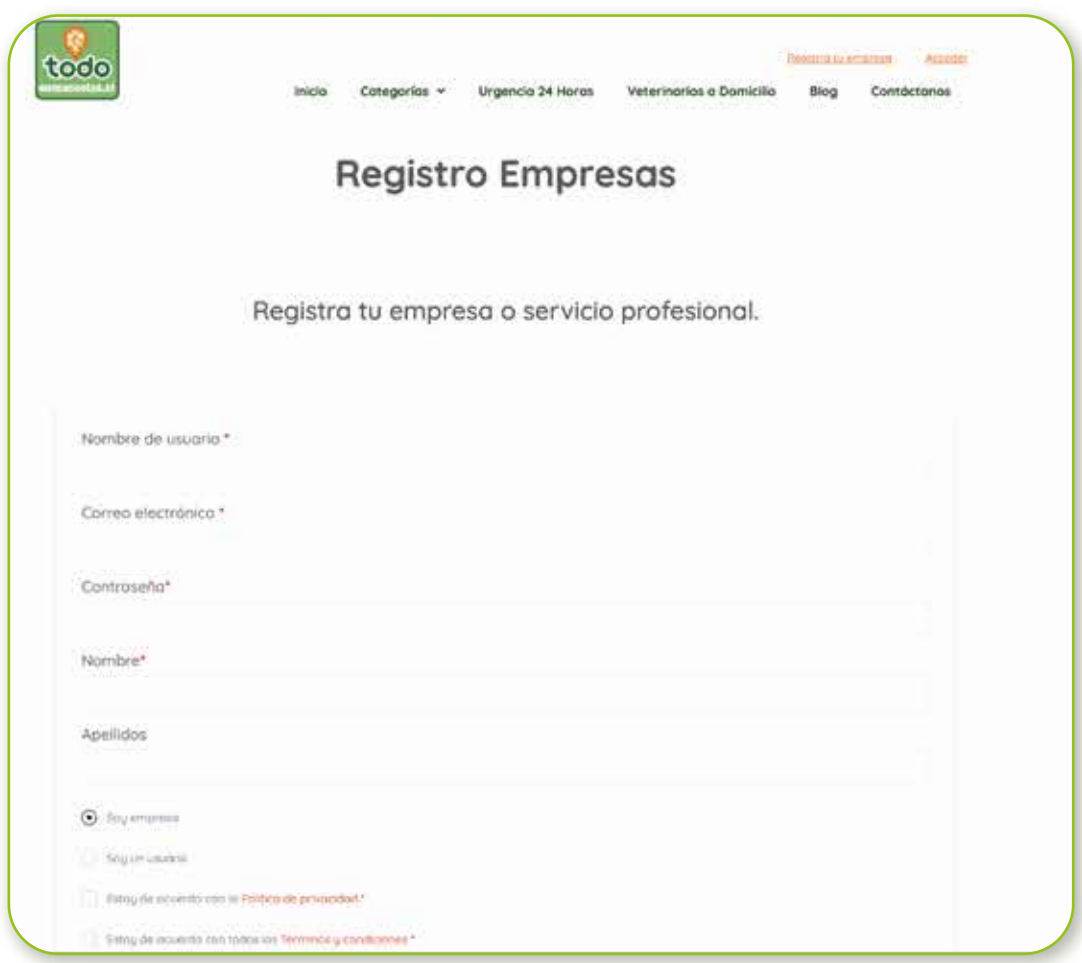

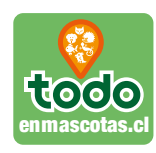

### **Paso 2 REVISAR CORREO CON CONFIRMACIÓN**

Se enviará una confirmación de registro con un link para acceder a tu cuenta. Haz click en el link y serás reenviado a la Página de Ingreso de Usuarios.

En ACCEDER escribe tu usuario y contraseña y tendrás acceso a todo tu perfil, en este podrás ingresar todos los datos de cómo quieres que te contacten, nombre, dirección, teléfonos, correo, otros.

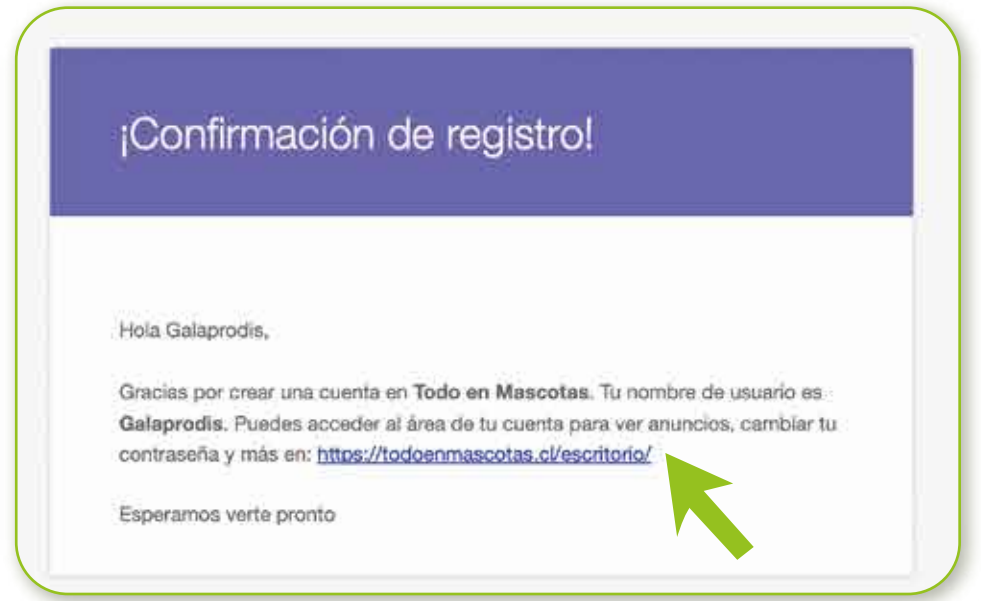

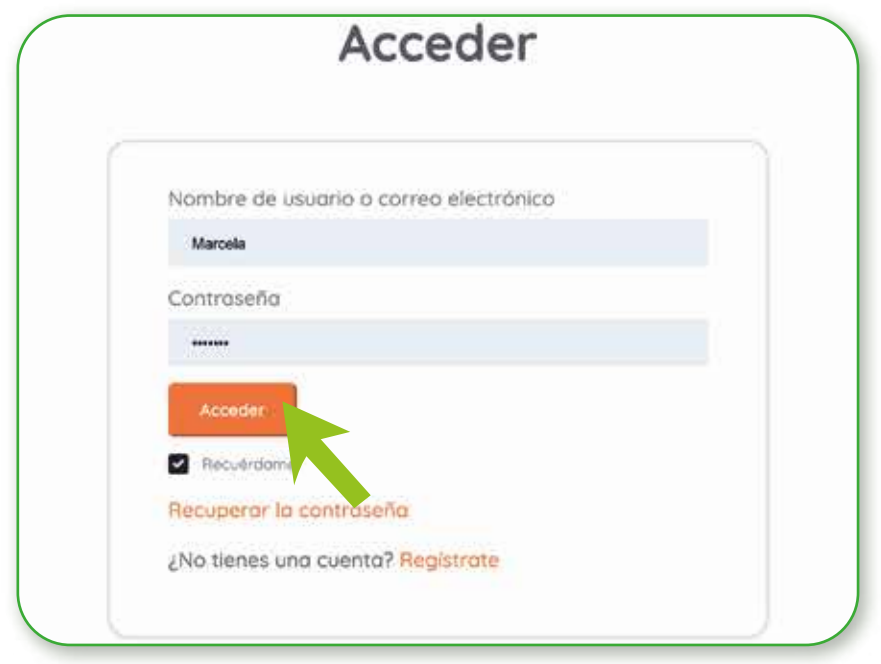

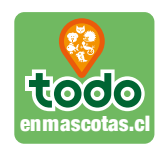

### **Paso 3 YA ESTOY EN MI PERFIL**

Este es un perfil personal y donde serás RESPONSABLE de todos los datos que TÚ MISMO INGRESES.

Si crees que están erróneos, quieres actualizar o eliminar algún dato lo puedes hacer sin problemas.

NOTA: Si tienes dificultades o problemas en subir algún archivo (video/foto) puedes escribirnos a CONTACTO@TODOENMASCOTAS.CL indicándonos qué necesitas y te daremos soporte y ayuda técnica.

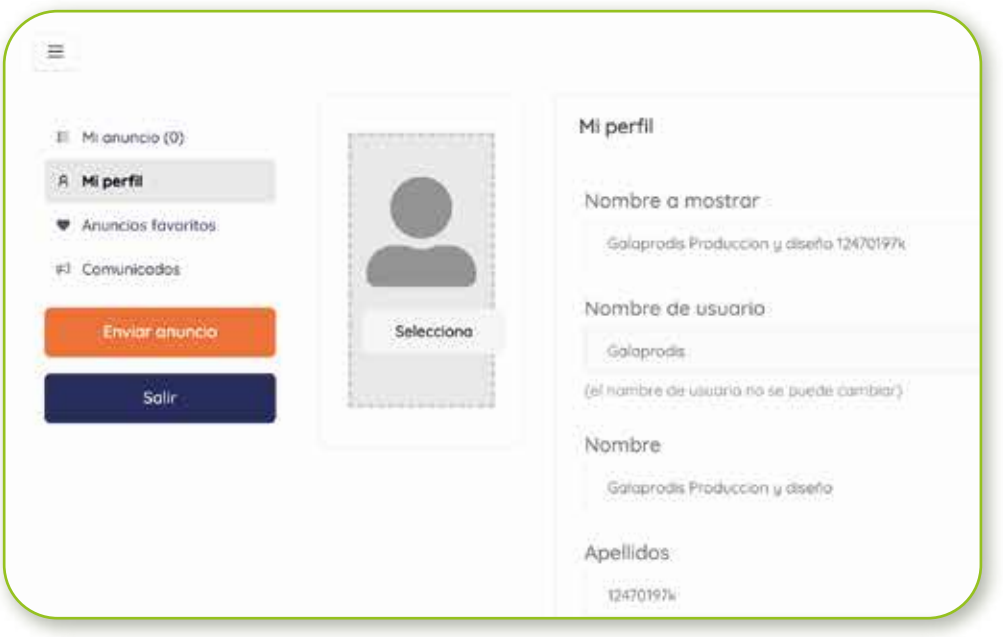

Una vez seguro de tus datos estas listo para CREAR TU ANUNCIO. Haz CLICK en ENVIAR ANUNCIO

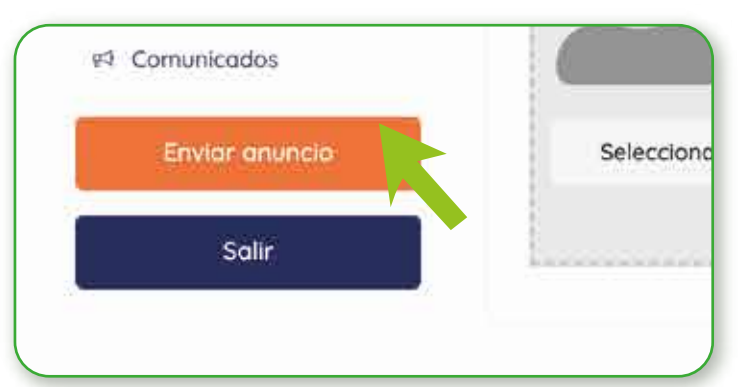

Todoenmacotas.cl, es un producto de Diálogo Publicidad y Marketing Ltda. Av Presidente Kennedy 5600, of 514. Vitacura. contacto@todoenmascotas.cl

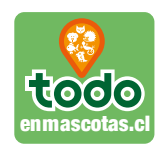

### **Paso 4 CREAR MI ANUNCIO BÁSICO DE EMPRESA**

iiji Ya estás creando tú mismo tu anunciojiji

#### **Sigue todos los pasos.**

Recuerda redactar un BREVE RESEÑA de tu empresa, que en pocas palabras sepan qué es lo que ofreces. iiiii Esto es muy importante!!!!

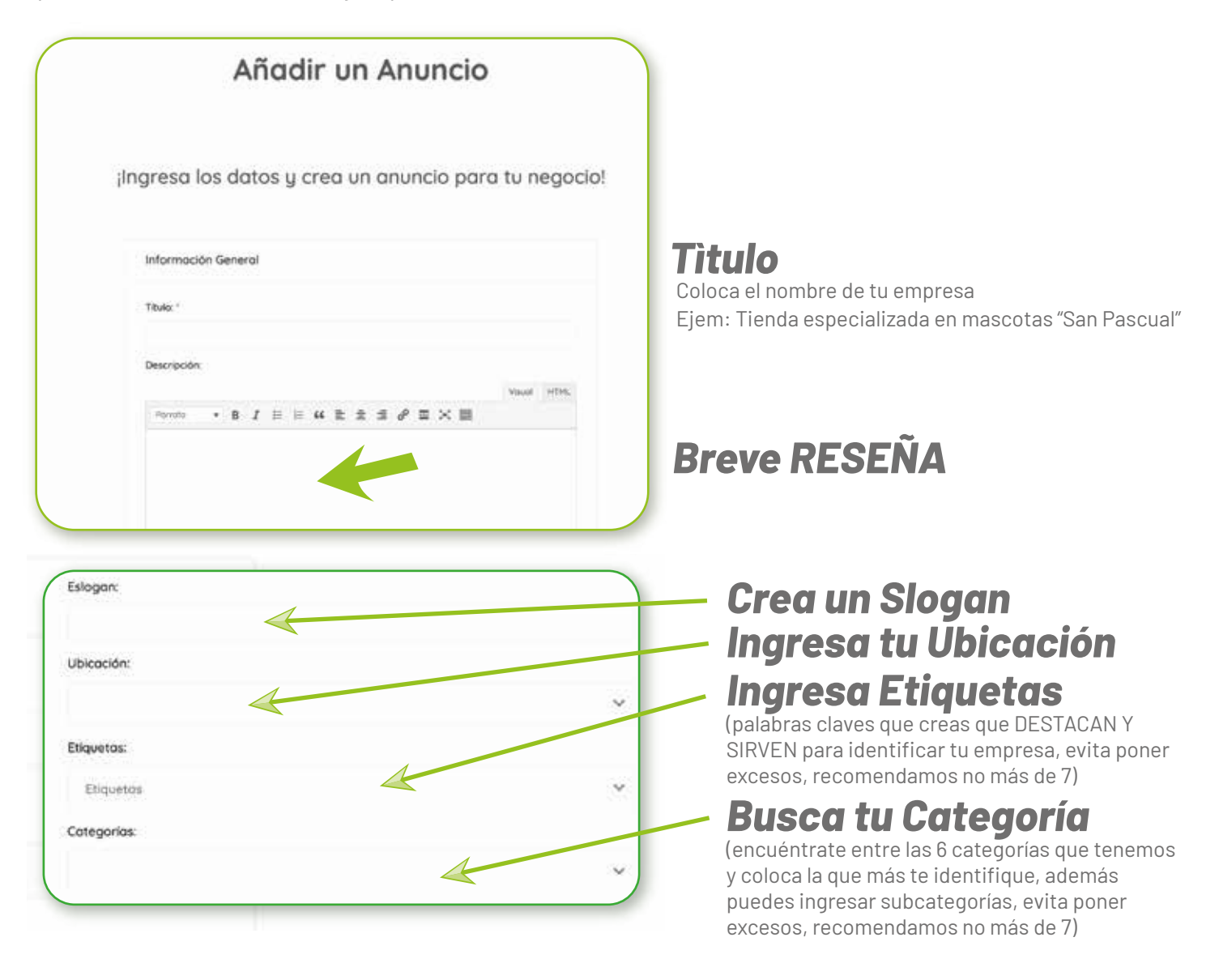

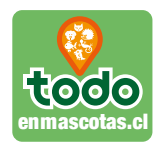

No pierdas la oportunidad de colocar todos los link de tu empresa, esto te dará una mayor VISIBILIDAD y nuestros usuarios te contactarán muy fácilmente.

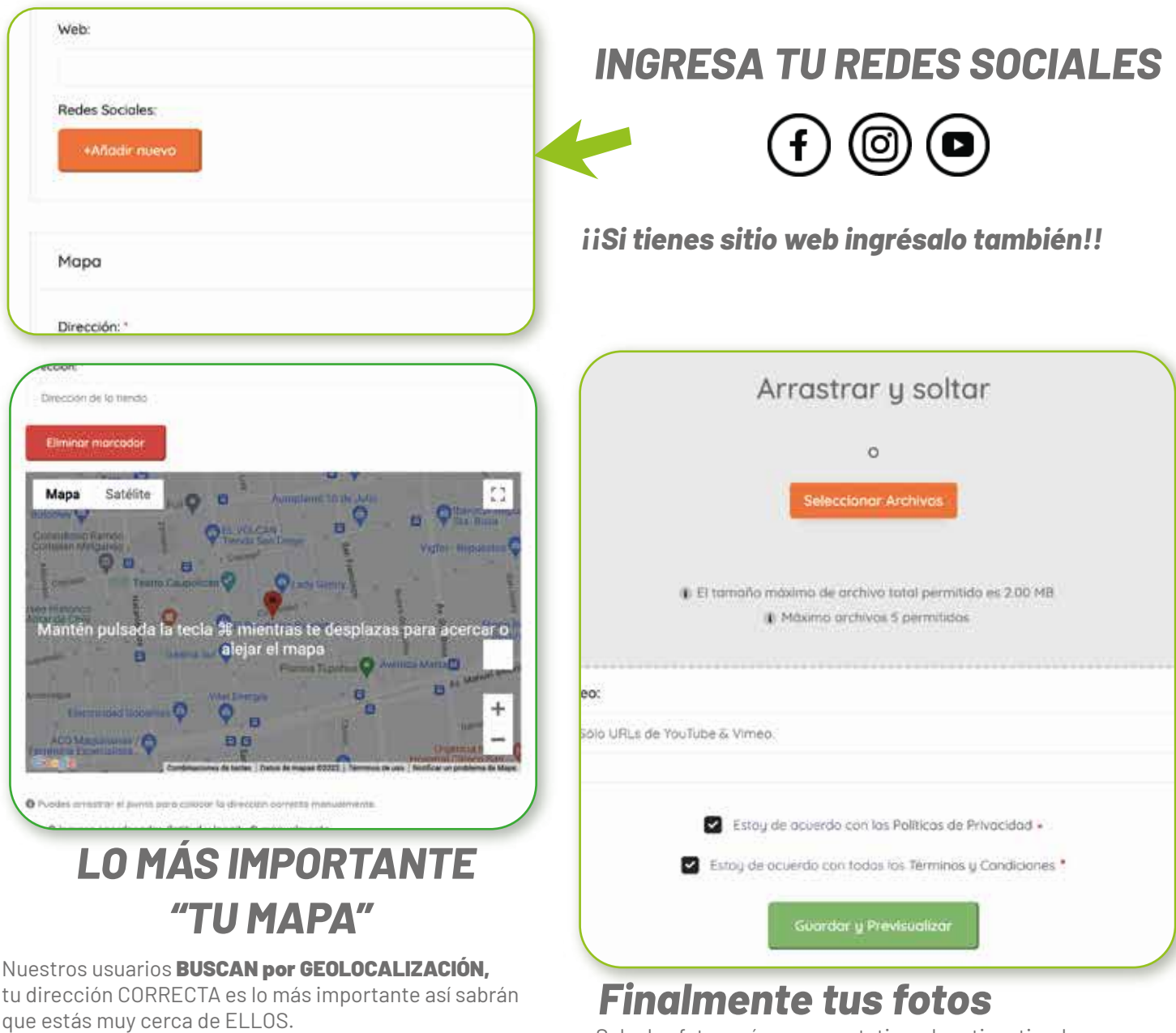

Sube las fotos más representativas, logotipo, tienda, personal que atiende, foto veterinario/a, otros.

NOTA: Si tienes dificultades o problemas en subir algún archivo (video/foto) puedes escribirnos a CONTACTO@TODOENMASCOTAS.CL indicándonos qué necesitas y te daremos soporte y ayuda técnica.

Una vez escrita tu dirección el mapa la regista y muestra tu entorno, puedes en el signo "+" hacer zoom para que se vean aún mejor los nombre de las calles que te

rodean.

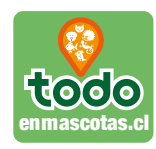

# *CONFIRMACIÓN Y AUTORIZACIÓN DE DATOS*

Una vez que previsualizas y aceptas GUARDAR, tus ingresos serán verificados y autorizados por soporte técnico. El plazo máximo de aprobación es de 24 horas (días hábiles).

El horario de respuestas es de 9 a 18 horas.

Los avisos deben ser ingresados de lunes a viernes.

Los avisos ingresados los fines de semana y días festivos serán revisados el primer día hábil siguiente.

Cualquier duda contáctanos a **contacto@todoenmascotas.cl**

## *Gracias por ser parte de TODOENMASCOTAS.CL*